# 如何在CVP VXML服务器的不同接口上启用TLS 1.2

## 目录

简介 先决条件 要求 使用的组件 背景信息 VXML服务器的TLS接口 问题:如何在CVP VXML服务器的不同接口上启用TLS 1.2 解决方案 在接口1中启用TLS 1.2的步骤 在接口2中启用TLS 1.2的步骤 在接口3中启用TLS 1.2的过程 升级TLS 1.2支持的JRE的过程 升级Tomcat的步骤

# 简介

本文档介绍如何配置思科客户语音门户(CVP)呼叫服务器和语音可扩展标记语言(VXML)服务器传输 层安全(TLS)支持超文本传输协议(HTTP)。

## 先决条件

## 要求

Cisco 建议您了解以下主题:

- CVP VXML服务器
- 思科虚拟语音浏览器(CVVB)
- VXML网关

### 使用的组件

本文档中的信息基于以下软件版本:

- $\cdot$  CVP 11.5(1)
- $\cdot$  CVVB 11.5(1)

本文档中的信息都是基于特定实验室环境中的设备编写的。本文档中使用的所有设备最初均采用原 始(默认)配置。如果您的网络处于活动状态,请确保您了解所有命令的潜在影响。

## 背景信息

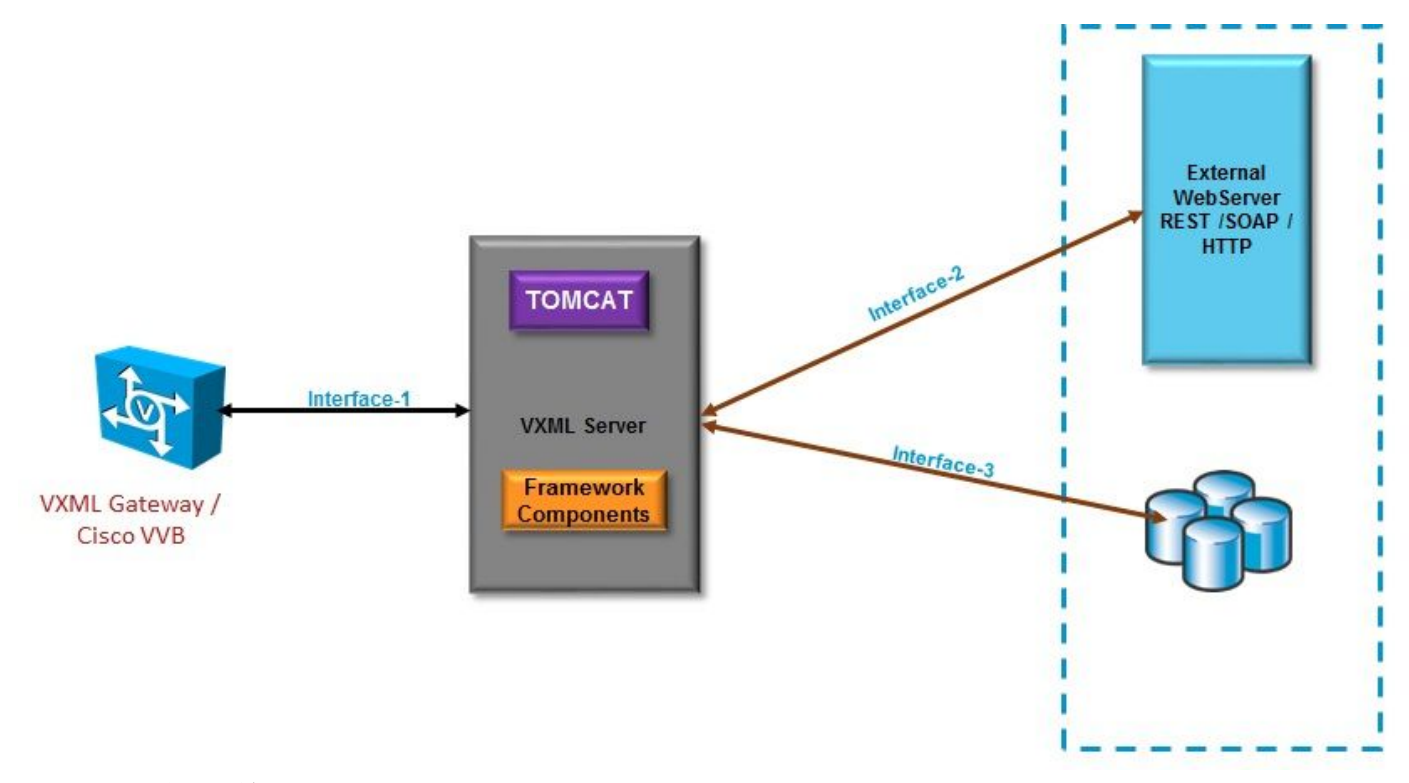

### VXML服务器的TLS接口

接口1.这是VXML网关、思科虚拟化语音浏览器(CVVB)和VXML服务器之间的超文本传输协议 (HTTP)接口。此处VXML服务器用作服务器。

接口2。这是VXML服务器与使用HTTP/简单对象访问协议(SOAP)接口的外部Web服务器交互的典 型HTTP接口。此接口定义为自定义元素、WebService元素或SOAP元素的一部分。

接口3。这是使用内置DB元素接口或自定义元素接口的外部数据库(DB)(Microsoft Structured Query Language(MSSQL)Server和ORACLE DB)。

在此方案中,在接口1.中,VXML服务器充当服务器,在接口2.和3.中,VXML服务器充当安全客户 端。

## 问题:如何在CVP VXML服务器的不同接口上启用TLS 1.2

CVP VXML服务器通过不同的接口与各种设备和服务器通信。必须在所有TLS 1.2上启用,才能达到 所需的安全级别。

## 解决方案

#### 在接口1中启用TLS 1.2的步骤

如前所述,在此接口中,CVP VXML服务器充当服务器。此安全实现由Tomcat完成。此配置由

#### Tomcat中的server.xml控制。

#### 典型连接器配置:

<Connector SSLCertificateFile="C:\Cisco\CVP\conf\security\vxml.crt" SSLCertificateKeyFile="C:\Cisco\CVP\conf\security\vxml.key" SSLEnabled="true" acceptCount="1500" ciphers="TLS\_ECDHE\_ECDSA\_WITH\_AES\_128\_GCM\_SHA256,TLS\_ECDHE\_RSA\_WITH\_AES\_128\_GCM\_SHA256,TLS\_RSA\_W ITH\_AES\_256\_CBC\_SHA,TLS\_RSA\_WITH\_AES\_128\_CBC\_SHA,TLS\_RSA\_WITH\_AES\_128\_CBC\_SHA256" clientAuth="false" disableUploadTimeout="true" enableLookups="false" executor="tomcatThreadPool" keyAlias="vxml\_certificate" keystoreFile="C:\Cisco\CVP\conf\security\.keystore" keystorePass="3WJ~RH0WjKgyq3CKl\$x?7f0?JU\*7R3}WW0jE,I\*\_RC8w2Lf" keystoreType="JCEKS" maxHttpHeaderSize="8192" port="7443" protocol="org.apache.coyote.http11.Http11NioProtocol" scheme="https" secure="true" **sslEnabledProtocols=**"**TLSv1, TLSv1.1, TLSv1.2**" sslProtocol="TLS"/> 此示例具有TLS v1.2,因此需要配置的参数(sslEnabledProtocols和证书)具有支持TLS 1.2所需的配 置。

使用java keytool.exe 以生成TLS 1.2证书。此工具可在Cisco\CVP\jre\bin\中找到。

#### [Keytool文档](https://docs.oracle.com/javase/6/docs/technotes/tools/solaris/keytool.html)

## 在接口2中启用TLS 1.2的步骤

这是最常用的接口。此处,VXML服务器充当客户端,需要打开与外部WebServer的安全通信。

有两种不同的方法来处理此问题。

● 使用自定义代码。

• 使用CVP框架。

本章介绍CVP框架的使用。

从11.6开始,默认启用该功能,对于以前的版本,请检查下表:

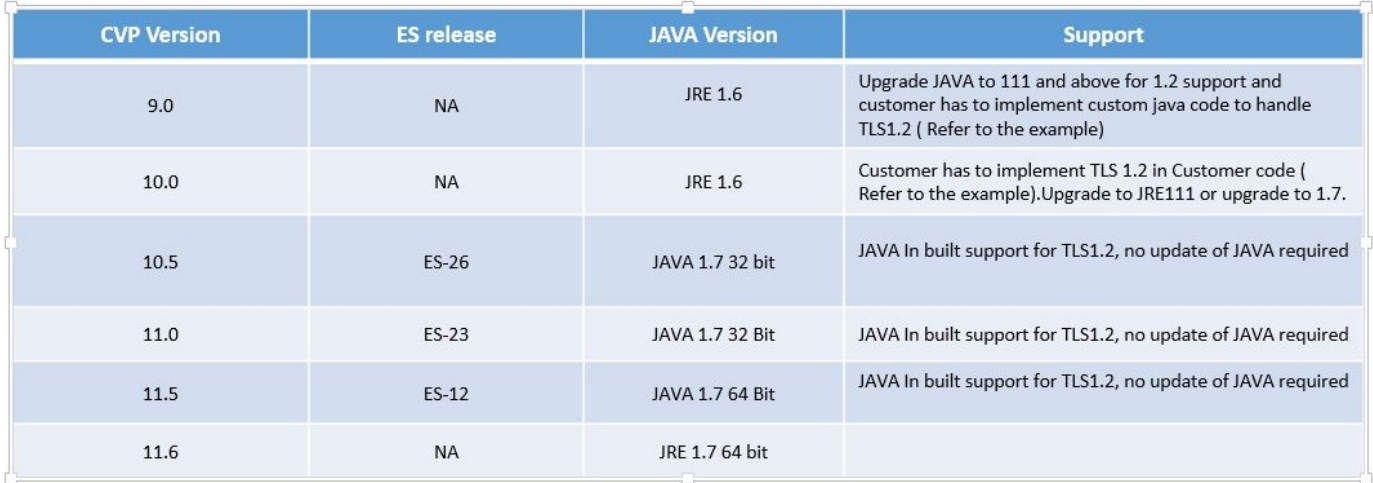

如果安装了受此缺陷影响的ES版本:CSCvc39129 VXML服务器[作为TLS客户端,](https://bst.cloudapps.cisco.com/bugsearch/bug/CSCvc39129/?reffering_site=dumpcr)则需要应用此手动 配置:

步骤1.打开注册表编辑器并导航至HKEY\_LOCAL\_MACHINE\SOFTWARE\Wow6432Node\Apache Software Foundation\Procrun 2.0\VXMLServer\Parameters\Java。

#### 步骤2.打开选项密钥,并在末尾添加 — Dhttps.client.protocol=TLSv1.2。

步骤3.重新启动Cisco CVP VXMLServer服务。

以下是不同JAVA版本中默认协议支持的快速列表。

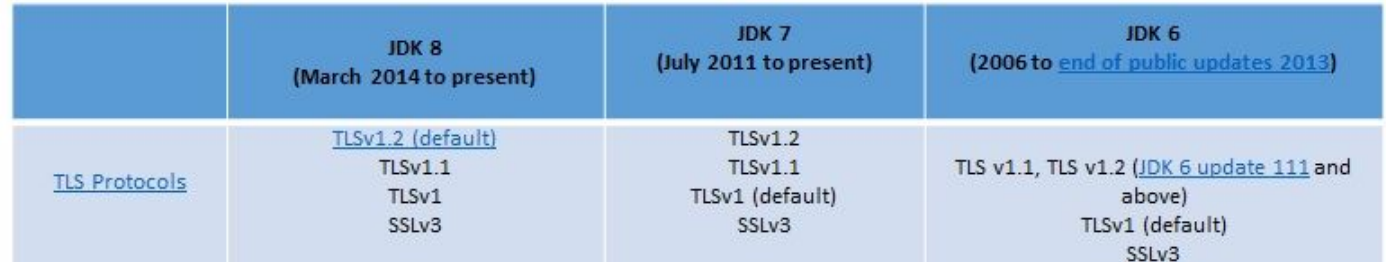

-Djdk.tls.client.protocols=TLSv1.2.

此配置要求VXML服务器在Java SE开发工具包(JDK)7和JDK6中使用TLS 1.2。

注意:默认情况下禁用SSL。

## 在接口3中启用TLS 1.2的过程

CVP VXML

TLS 1.2TLS 1.2

SQL server 2014Service Pack(SP)2TLS 1.2 TLS 1.2SQL Server

#### **SYSTEM\CurrentControlSet\Control\SecurityProviders\SCHANNEL\Protocols**

CVP3TLS 1.2

#### 1.**HKEY\_LOCAL\_MACHINE\SOFTWARE\Wow6432Node\Apache Software Foundation\Procrun 2.0\VXMLServer\Parameters\Java**

2. **— Djdk.tls.client.protocols=TLSv1**.2

3.Cisco CVP VXMLServer

注意:有关详细信息,请检查[此Bug:CSCvg20831 JNDI数据库连接与CVP11.6 SQL](https://bst.cloudapps.cisco.com/bugsearch/bug/CSCvg20831/?referring_site=ss&dtid=osscdc000283) [2014SP2失败。](https://bst.cloudapps.cisco.com/bugsearch/bug/CSCvg20831/?referring_site=ss&dtid=osscdc000283)

## 升级TLS 1.2支持的JRE的过程

CVP支持将Java Runtime Environment(JRE)升级到最新版本,以解决漏洞缺陷。

此表显示JAVA版本。

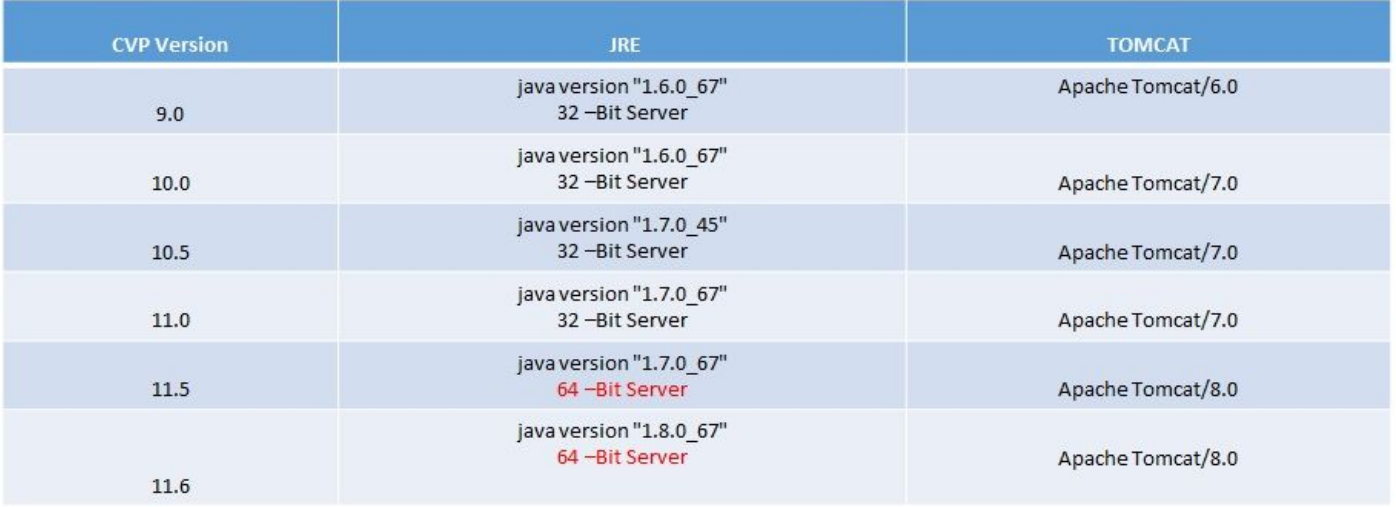

#### JAVA版本

按照此链接中描述的<mark>[步骤操作](https://www.cisco.com/c/zh_cn/td/docs/voice_ip_comm/cust_contact/contact_center/customer_voice_portal/cvp11_5/configuration/guide/CCVP_BK_1C6B2D4E_00_115-cvp-configuration-guide/CCVP_BK_1C6B2D4E_00_115-cvp-configuration-guide_chapter_010101.pdf)</mark>。

警告:不支持从32位升级到64位,反之亦然

## 升级Tomcat的步骤

支持Tomcat Minor升级。但是,请确保在执行升级之前检查自定义Jar(AXIS、JDBC等)之间的兼 容性问题。

有关详细信息,请参阅此[处的步骤](https://www.cisco.com/c/zh_cn/td/docs/voice_ip_comm/cust_contact/contact_center/customer_voice_portal/cvp11_5/configuration/guide/CCVP_BK_1C6B2D4E_00_115-cvp-configuration-guide/CCVP_BK_1C6B2D4E_00_115-cvp-configuration-guide_chapter_010110.pdf)。